#### **BAB IV**

#### **DESKRIPSI KERJA PRAKTEK**

#### **4.1 Analisis Sistem**

Analisis sistem bertujuan untuk mengidentifikasi permasalahan permasalahan yang ada pada system, dimana aplikasi dibangun dengan meliputi perangkat keras (*hardware*), perangkat lunak (*software*) dan pengguna. Analisis ini diperlukan sebagai dasar bagi tahapan perancangan sistem. Analisis sistem meliputi identifikasi permasalahan, spesifikasi aplikasi, spesifikasi pengguna, dan lingkungan operasi. 4.1 Analisis Sistem<br>
Analisis sistem<br>
Analisis sistem berrujuan untuk mengidentifikasi permasalahan<br>
permasalahan yang ada pada system, dimana aplikasi dibangun dengat meliputi<br>
iai diperlukan sebagai dasar bagi tahapan pe

Aplikasi Sistem Informasi Rawat Jalan ini merupakan aplikasi yang menangani transaksi pendaftaran pasien, pemeriksaan pasien dan pembayaran. Agar dapat mengolah data-data transaksi dengan baik maka dibutuhkan program yang dapat menampilkan 4 data-data transaksi yang ada, yang dimana didalamnya telah terintegrasi data satu dengan data yang lainnya yaitu data pasien, data dokter, data pemeriksaan, petugas, dan data poli .

#### **4.1.1 Identifikasi Masalah**

Permasalahan-permasalahan yang dapat diidentifikasi pada sistem ini adalah sebagai berikut:

1. Data pemeriksaan pasien masih belum bisa digunakan dengan baik, sehingga masih belum maksimal kegunaannya.

2. Pencatatan pemeriksaan pasien yang masih belum tertata dan tersimpan secara baik, sehingga dalam proses pencarian data ini masih kesulitan. Solusi untuk permasalahan–permasalahan di atas adalah agar dapat mengolah data-data dengan baik maka dibutuhkan adanya program yang dapat menampilkan data-data tersebut dimana didalamnya telah terintegrasi data satu dengan data yang lainnya. Dibutuhkan pula program yang dapat mempermudah pencatatan dan penyimpanan data di Rumah Sakit Wates Husada Gresik. mengolah data-data dengan baik maka dibutuhkan adanya program yang dapat memampilkan data-data tersebut dimana didalamnya delah terintegrasi data satu dengan data yang lainnya. Dibutuhkan pula program yang dapat mempermuda

#### **4.1.2 Spesifikasi Aplikasi**

Pengembangan dari aplikasi ini harus dapat :

- Menampilkan data pasien.
- Mengolah data pembayaran agar dapat ditampilkan sebagai laporan keuangan perperiode tertentu.
- Mengolah data pemeeriksaan agar dapat ditampilkan sebagai laporan pemeriksaaan.

#### **4.1.3 Lingkungan Operasi**

Untuk mengembangakan aplikasi sesuai dengan spesifikasi kebutuhan, dibutuhkan lingkungan operasi sebagai berikut:

#### • Sistem Operasi Windows

Sistem Operasi ini disarankan adalah Windows XP, Vista, Seven.

Sql Server 2005

 Sql Server 2005 digunakan karena software database ini bisa digunakan untuk membuat sistem informasi berbasis client-server.

#### **4.2. Sistem Flow**

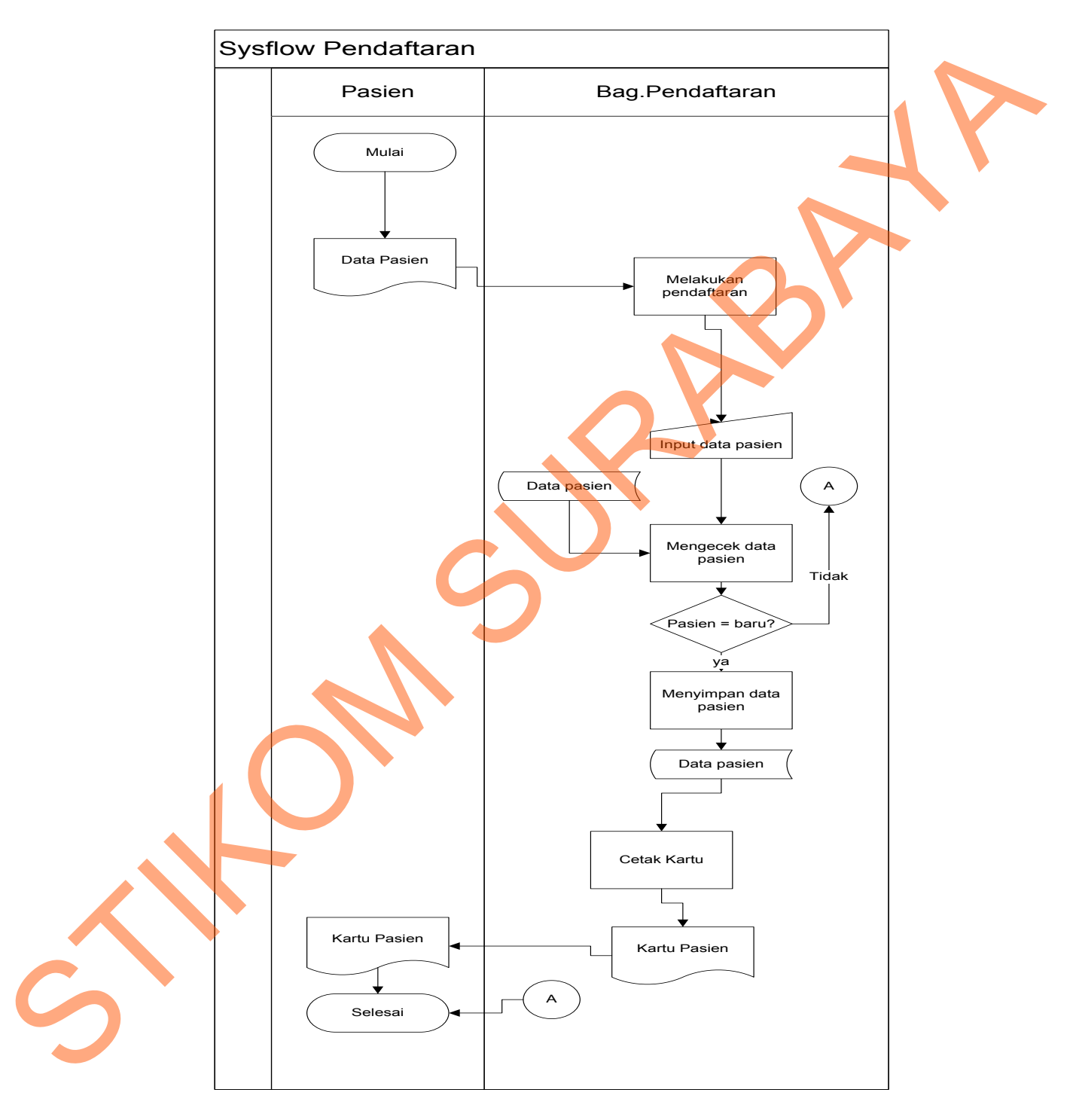

#### **4.2.1. Sistem Flow Pendaftaran pasien baru**

Gambar 4.1. Sistem Flow Pendaftaran

 Pada gambar 4.1 sistem flow pendaftaran. Bagian pendaftaran akan mengecek dari kartu pasien. Jika pasien belum tedaftar maka bagian pendaftaran akan menginput data pasien baru ke dalam database pasien.

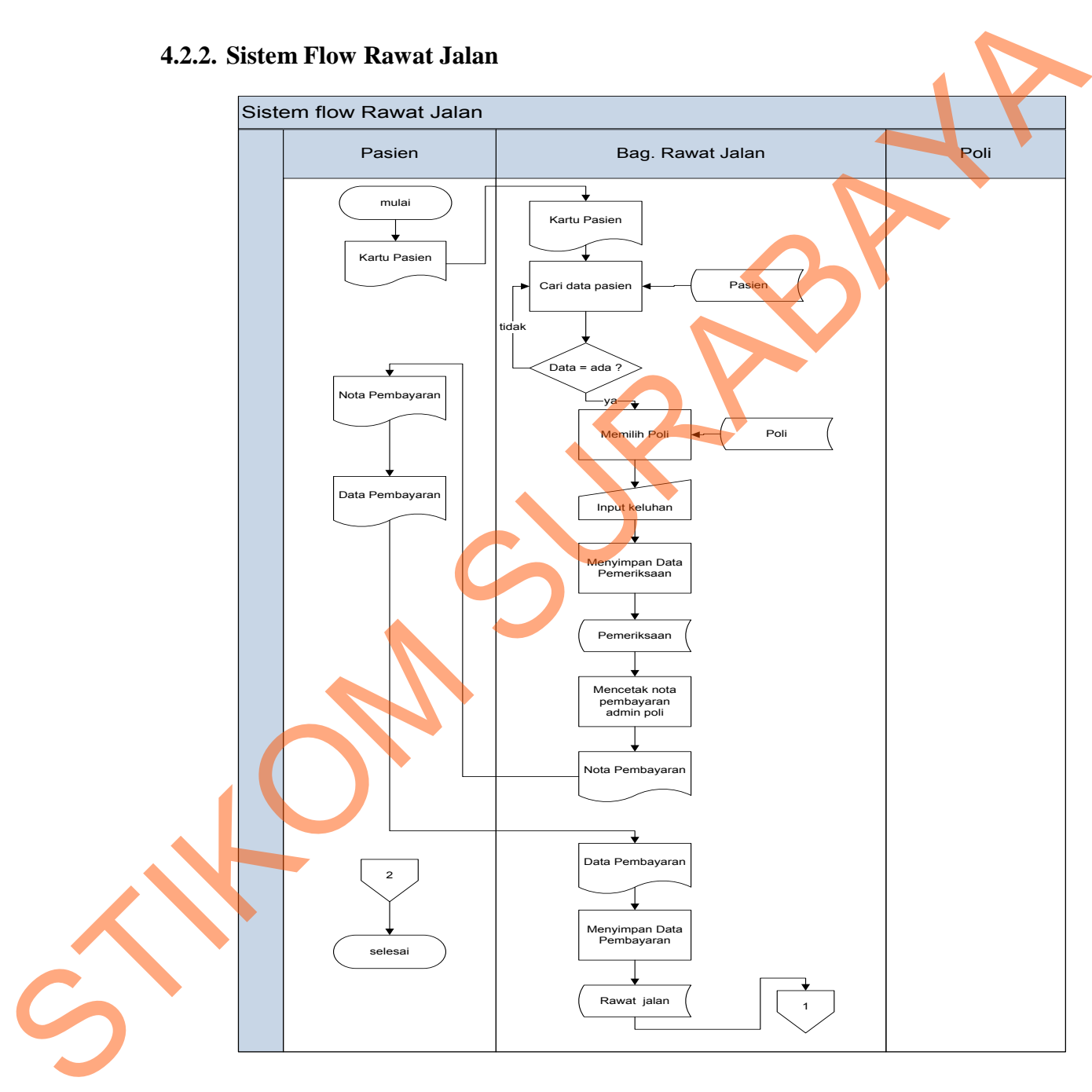

#### **4.2.2. Sistem Flow Rawat Jalan**

Gambar 4.2. Sistem Flow Rawat Jalan

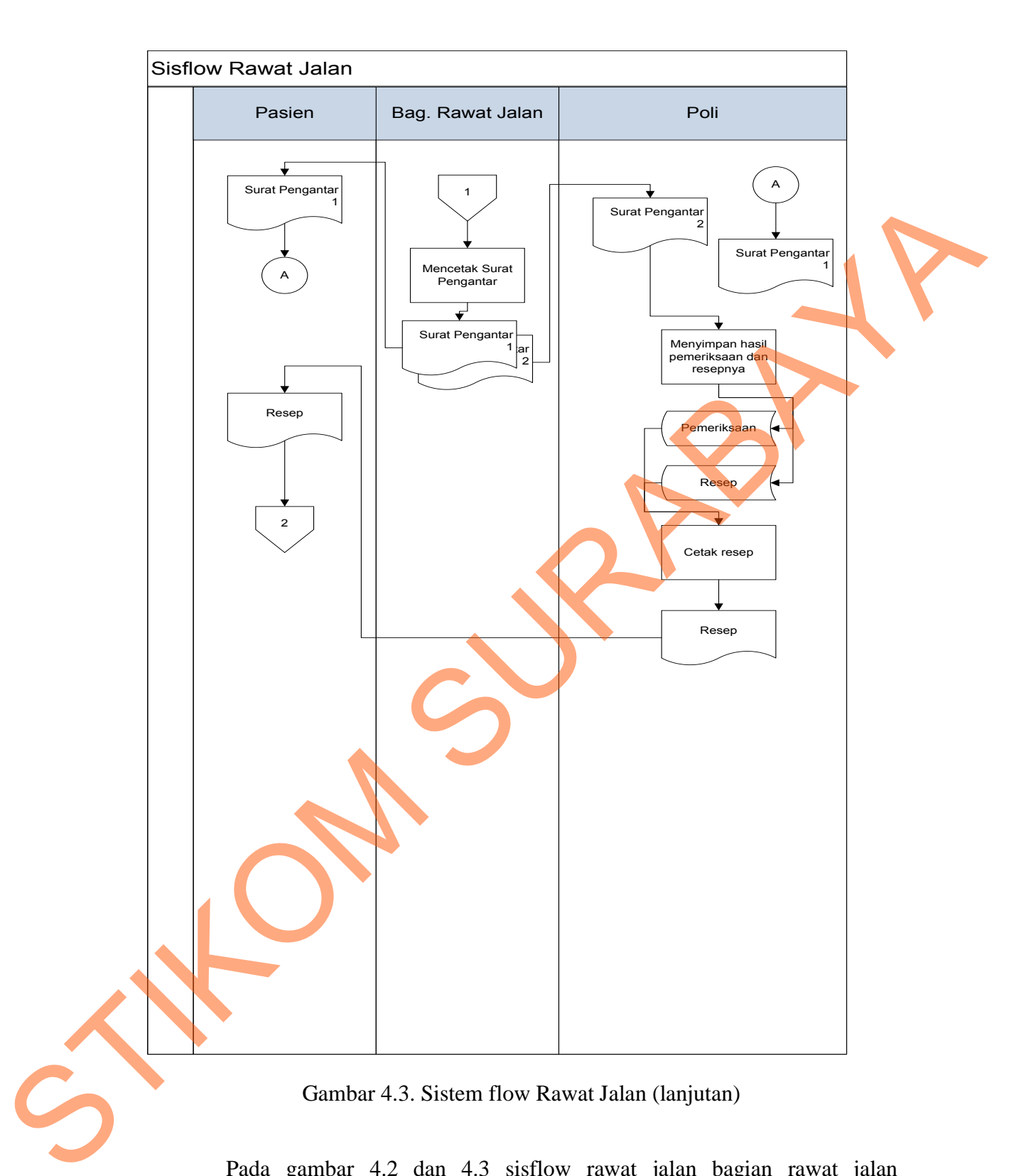

Pada gambar 4.2 dan 4.3 sisflow rawat jalan bagian rawat jalan melakukan pengambilan data pasien pada database pasien. Kemudian jika data pasien ada maka proses selanjutnya yaitu menginputkan keluhan pasien dan memilih poli tujuan sesuai keluhan pasien. Jika pasien telah membayar biaya admin poli maka data pasien di simpan ke dalam data base rawat jalan dan pasien boleh melakukan pemeriksaan pada poli tersebut. Pada bagian poli akan membaca database rawat jalan untuk mengetahui data pasien dengan keluhannya. Kemudian poli melakukan penyimpanan pada data base pemeriksaan.

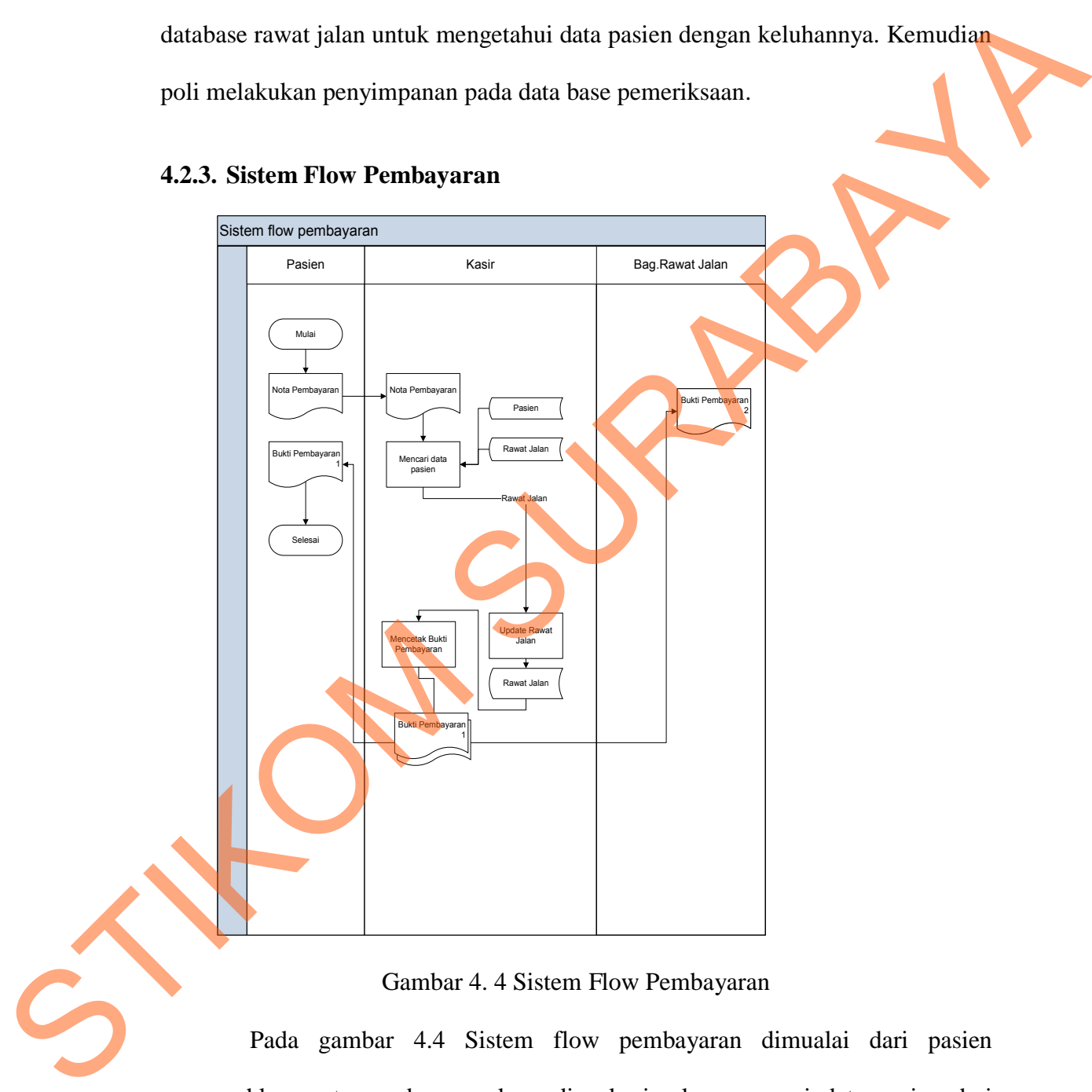

#### **4.2.3. Sistem Flow Pembayaran**

Gambar 4. 4 Sistem Flow Pembayaran

Pada gambar 4.4 Sistem flow pembayaran dimualai dari pasien menyerahkan nota pembayaran kemudian kasir akan mencari data pasien dari database pasien dan database rawat jalan. Setelah data di dapatkan kemudian kasir akan mencetak bukti pemabyaran jika pasien tersebut telah melakukan pelunasan

tagiahan, dan bukti pembayaran tersebut akan di berikan kepada pasien dan bagian bagian rawat jalan tergantung pada transaksi yang dilakukan pasien tersebut.

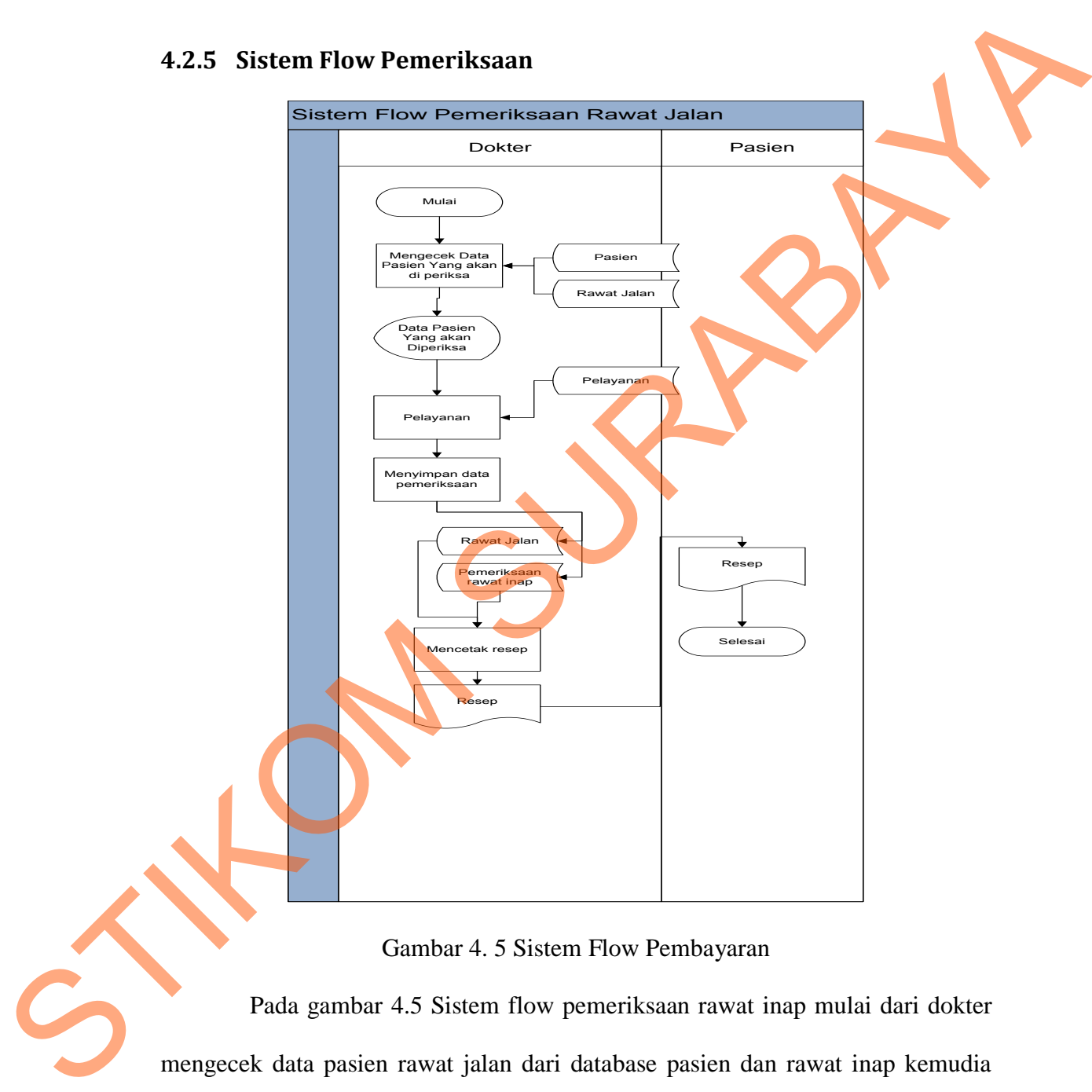

#### **4.2.5 Sistem Flow Pemeriksaan**

Gambar 4. 5 Sistem Flow Pembayaran

 Pada gambar 4.5 Sistem flow pemeriksaan rawat inap mulai dari dokter mengecek data pasien rawat jalan dari database pasien dan rawat inap kemudia system akan menampilkan data pasien kemudian dokter akan memilih pelayanan dari database terapi kemudian data tersebut akan disimpan kedalam database

rawat jalan dan pemeriksaan rawat jalan dan system akan mencetak resep kemudian resep akan diberikan kepada pasien.

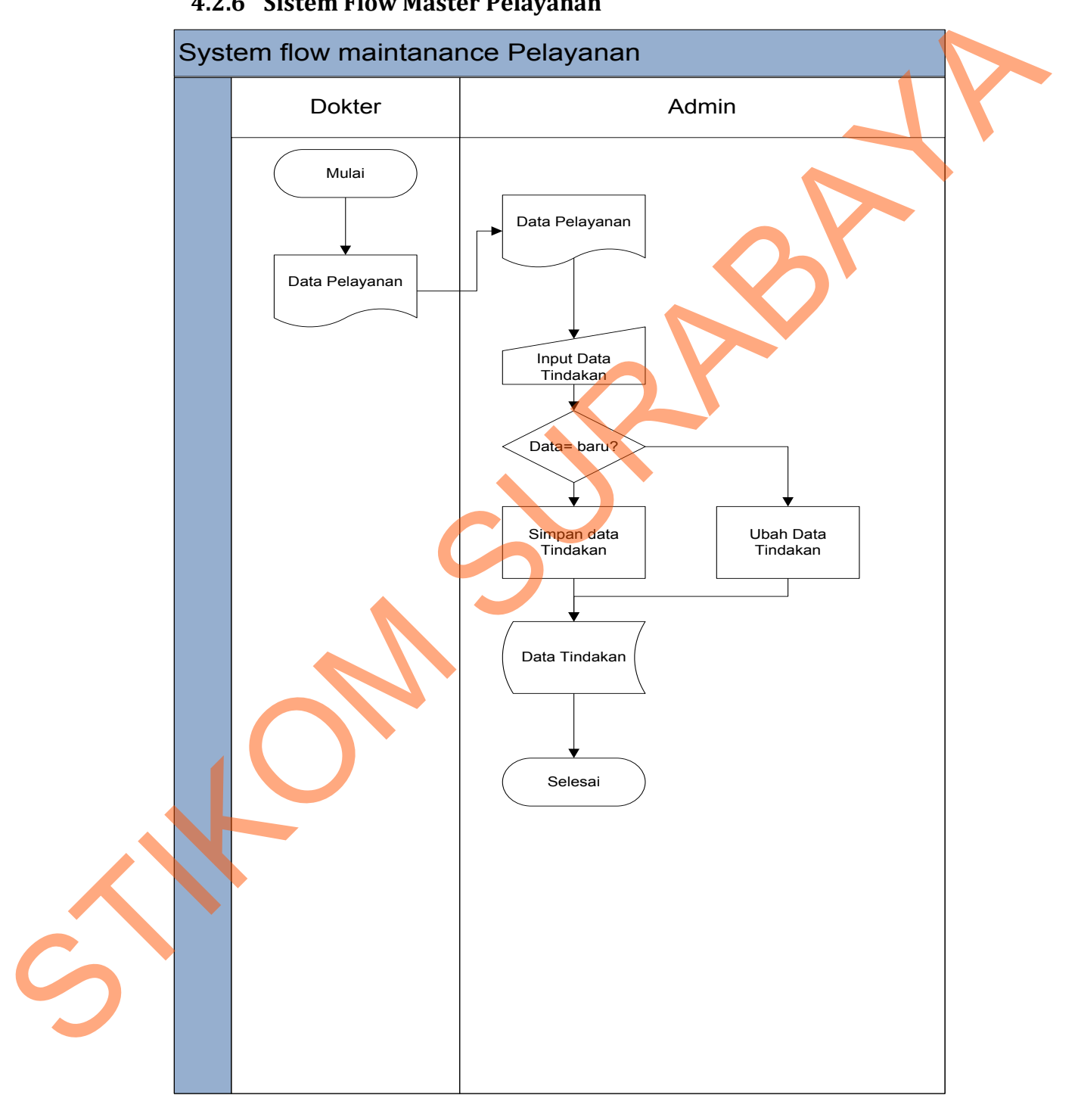

#### **4.2.6 Sistem Flow Master Pelayanan**

Gambar 4. 6 Sistem Flow Master Pelayanan

Pada gambar 4.6 Sistem Flow Master Pelayanan Dokter memberikan dokumen data tindakan kepada bagian admin. Dan bagian admin akan mengimputkan data kedalam database tindakan untuk membantu proses transaksi pada system.

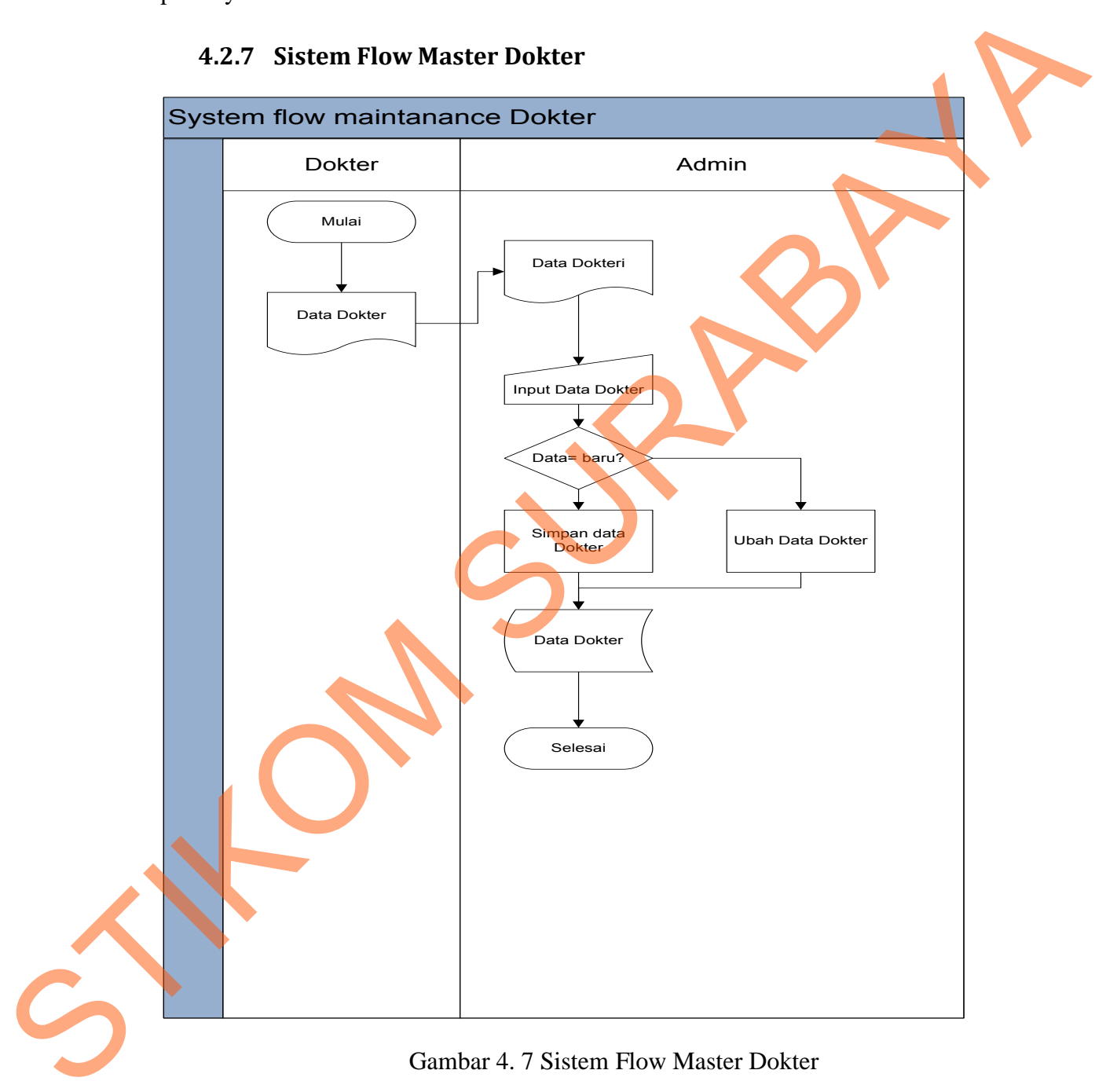

#### **4.2.7 Sistem Flow Master Dokter**

Gambar 4. 7 Sistem Flow Master Dokter

 Pada Gambar 4.7 Sistem Flow Master Dokter. Dokter memberikan data dokter pada bagian admin. Dan bagian admin akan menginputkan data dokter kedalam database dokter untuk membantu dalam proses transaksi pada aplikasi.

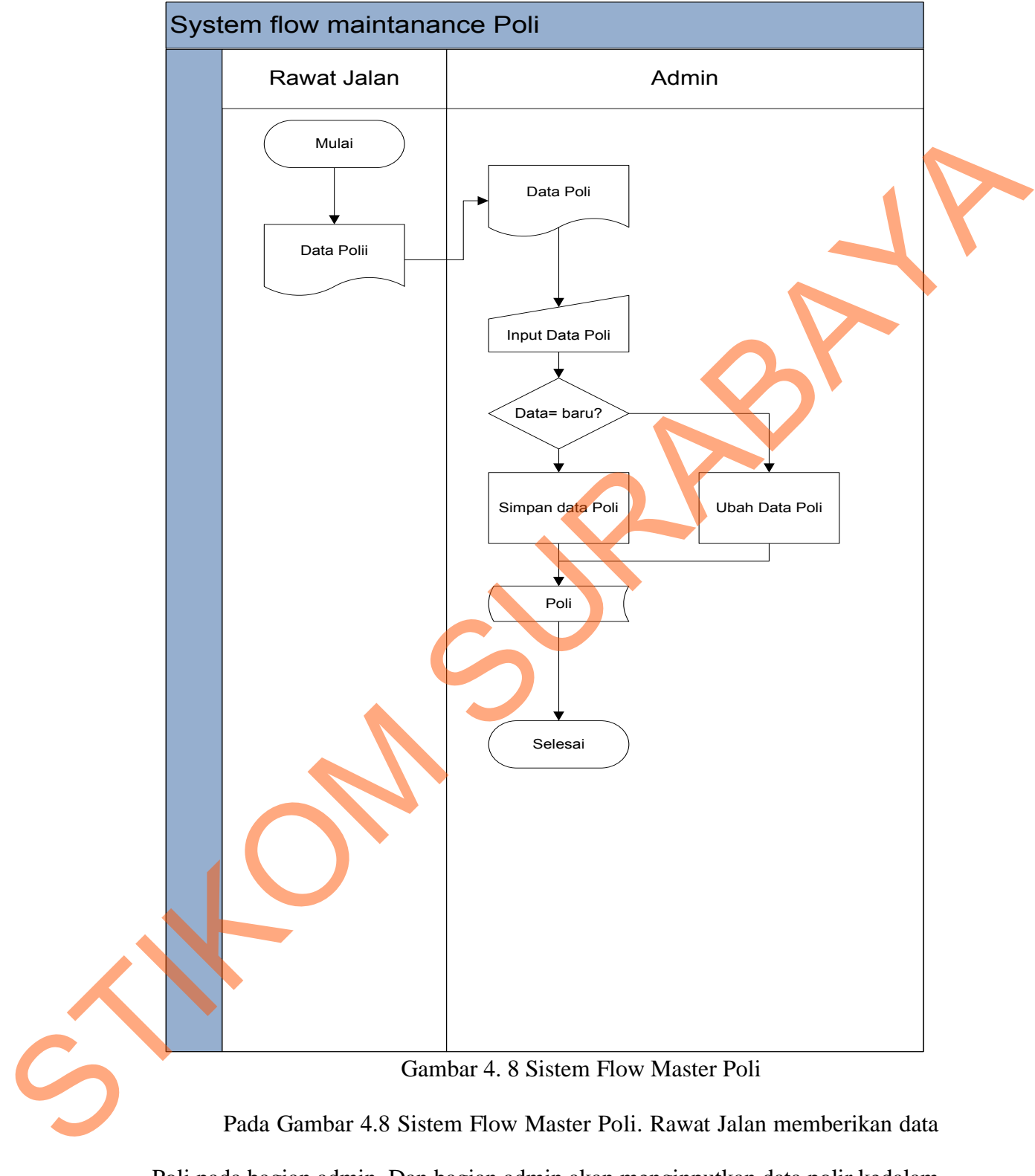

**4.2.8 Sistem Flow Master Poli**

Poli pada bagian admin. Dan bagian admin akan menginputkan data polir kedalam database poli untuk membantu dalam proses transaksi pada aplikasi.

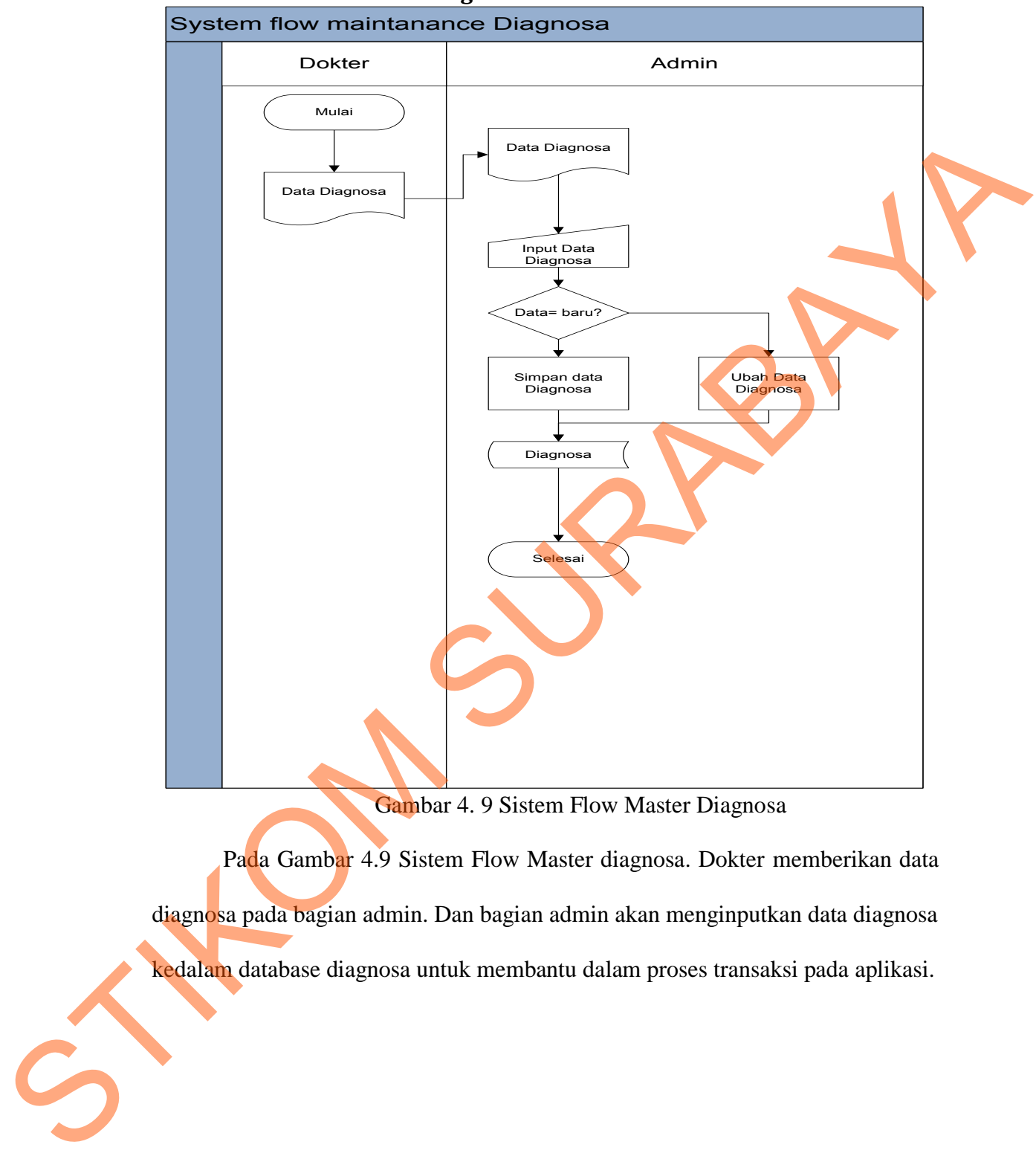

#### **4.2.9 Sisflow Master Diagnosa**

Gambar 4. 9 Sistem Flow Master Diagnosa

Pada Gambar 4.9 Sistem Flow Master diagnosa. Dokter memberikan data diagnosa pada bagian admin. Dan bagian admin akan menginputkan data diagnosa kedalam database diagnosa untuk membantu dalam proses transaksi pada aplikasi.

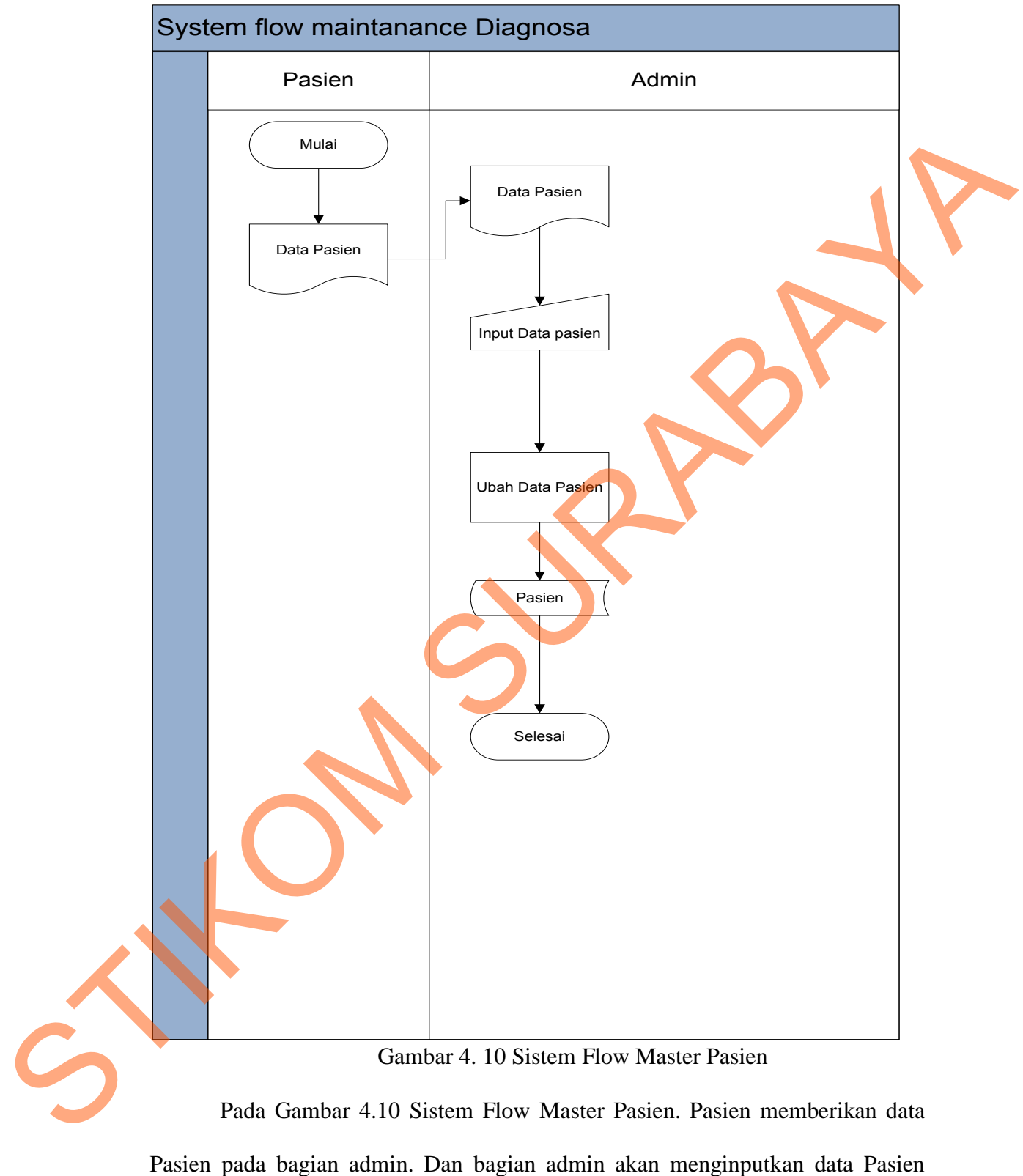

#### **4.2.10 Sitem flow Master Pasien**

kedalam database Pasien untuk membantu dalam proses transaksi pada aplikasi.

#### **4.2.11 Hierarchy Input Output (HIPO)**

Gambar 4.5 adalah *Hierarchy Input Output* dari sistem informasi rumah sakit wates husada gresik. Fungsi dari *hierarchy Input Output* adalah memberikan gambaran proses dan subproses yang ada. Untuk lebih jelasnya ditunjukkan gambar 4.5

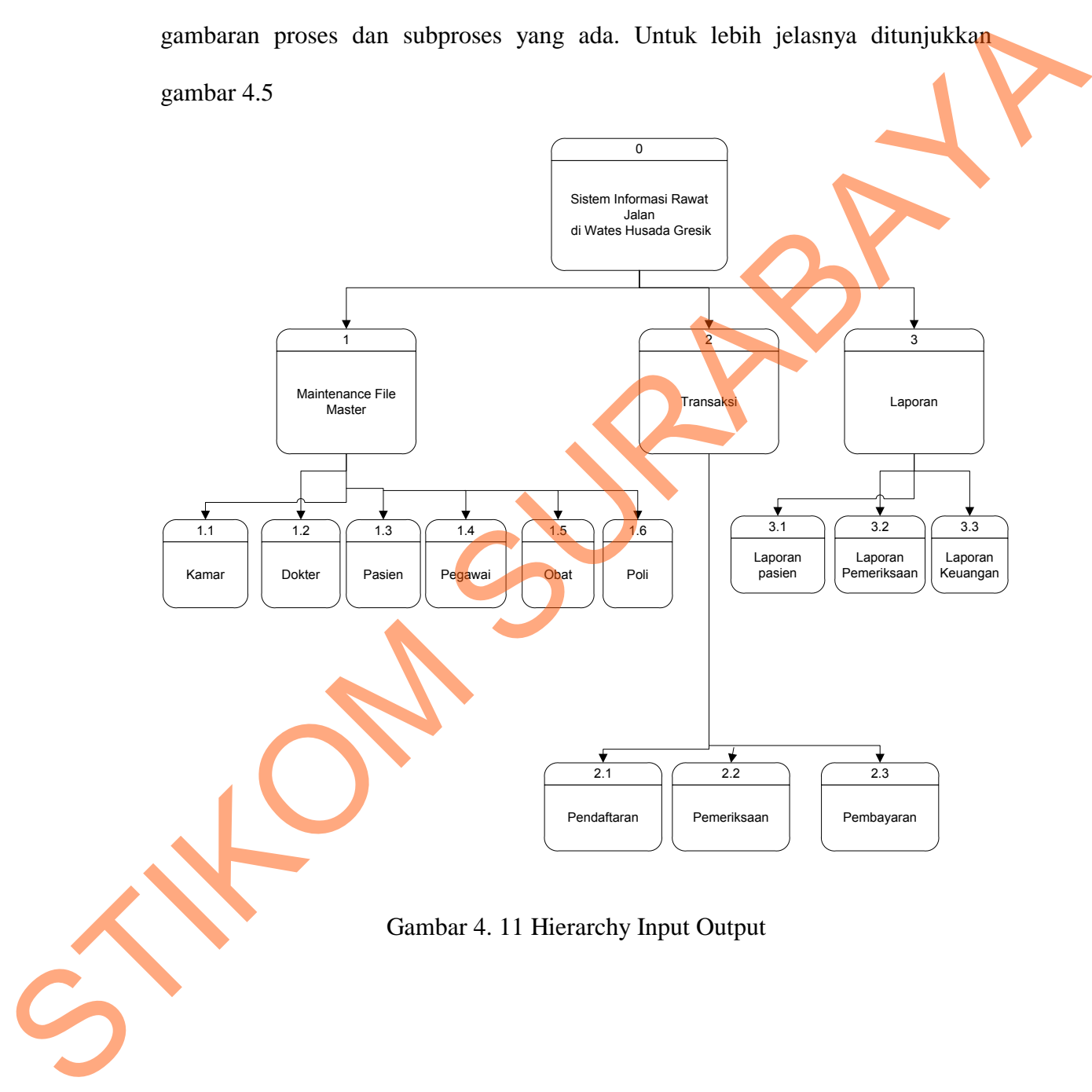

![](_page_12_Figure_3.jpeg)

**4.2.12 Context Diagram** 

![](_page_13_Figure_1.jpeg)

Pada gambar 4.12 adalah context diagram dari sistem informasi Rawat Jalan Rumah Sakit Wates Husada Gresik. Context diagram tersebut menggambarkan proses secara umum yang terjadi pada dari sistem informasi Rumah Sakit. Pada context diagram tersebut, juga terlihat bahwa dari sistem informasi Rumah Sakit mempunyai 5entity, yaitu Admin, Pasien, bagian keuangan, Direktur, poli, kasir, bagian Rawat Jalan dan Dokter.

#### **4.3 Data Flow Diagram (DFD)**

DFD merupakan perangkat yang digunakan pada metodologi pengembangan sistem yang terstruktur. DFD menggambarkan seluruh kegiatan yang terdapat pada sistem secara jelas. keuangan, Direktur, polit, kasir, hagian Rawat Jalan dan Dokter.<br>4.3 Data Flow Diagram (DFD)<br>DFD merupakan perangkat yang digunakan poda metodologi<br>pengembangan sistem yang terstrukur. DFD mengenubarkan sebagai pada sistem

![](_page_15_Figure_0.jpeg)

#### **4.3.1 DFD Level 0 Sistem Informasi Rawat Jalan Rumah Sakit**

Gambar 4. 13 DFD Level 0 Sistem Informasi Rawat jalan Rumah Sakit wates Husada.

DFD level 0 ini, berisi tiga proses. Proses tersebut antara lain, Pemeliharaan File Induk, Pemeliharaan Transaksi, dan Pemeliharaan Laporan.

![](_page_16_Figure_1.jpeg)

**4.3.2 DFD Level 1 Maintenance** 

DFD Level 1 *Maintenance* data master ini menggambarkan proses pengelolaan data utama yaitu master Pasien, master Dokter*,* master poli,master diagnosa dan master pelayanan yang nantinya akan digunakan untuk proses transaksi.

![](_page_17_Figure_1.jpeg)

DFD Level 1 Transaksi meliputi empat transaksi yang terjadi di bagian rawat jalan, pasien, poli dan kasir di dalam sistem informasi rawat jalan pada Rumah Sakit Wates Husada Balong Panggang Gresik. Transaksi diantaranya,

transaksi Pendaftaran, transaksi rawat Jalan, transaksi Pemeriksaan dan transaksi Pembayaran.

![](_page_18_Figure_1.jpeg)

Gambar 4. 16 DFD Level 1 Laporan

DFD Level 1 Cetak Laporan merupakan gambaran proses pencetakan laporan dalam memberikan informasi kepada Direktur Bagian, keuangan dan Dokter yang terdiri dari pendaftaran, keungan dan pemeriksaan.

#### **4.4. Entity Relational Diagram (ERD)**

*Entity Relational Diagram* menggambarkan hubungan data dari tabel satu ke tabel yang lain. Berikut ini adalah *Entity Relational Diagram* (ERD) dari sistem informasi rawat jalan rumah sakit wates husada balong panggang gresik.

#### **4.4.1 Conceptual Data Model (CDM)**

Gambar 4.11 adalah *conceptual data model* dari dari sistem informasi rawat jalan rumah sakit wates husada balong panggang gresik.

![](_page_19_Figure_2.jpeg)

#### **4.5.2 Physical Data Model (PDM)**

![](_page_20_Figure_1.jpeg)

Gambar 4. 18 Phisical Data Model (PDM)

Gambar 4.18 adalah *Physical data model* dari sistem informasi rawat jalan rumah sakit wates husada balong panggang gresik.

#### **4.4.3 Struktur Basis data dan Tabel**

Database yang digunakan adalah database SQL Server 2005. Pada aplikasi ini, diperlukan lima tabel, tabel siswa, tabel prestasi, tabel pengguna,

tabel ketentuan, tabel karyawan. Kesembilan belas tabel tersebut memiliki atribut masing-masing. Berikut ini penjelasan serta gambar relasi antar kelima tabel tersebut.

1. Nama tabel : Pasien

Fungsi : Menyimpan data Data Pasien

Primary key : Kode\_Pasien

Foreign key :-

![](_page_21_Picture_168.jpeg)

Tabel 4. 1 Tabel Pasien

2. Nama tabel : Pemeriksaan

Fungsi : Menyimpan data Data Pemeriksaan

Primary key : Kode\_Pemeriksaan

Foreign key : Kode\_rawat\_jalan

![](_page_22_Picture_144.jpeg)

![](_page_22_Picture_145.jpeg)

3. Nama tabel : Rawat\_Jalan

Fungsi **: Menyimpan data Data Rawat Jalan** 

Primary key : kd\_rawat\_jalan

Foreign key :

- Kode\_pasien
- Id\_pegawai

| $\bf No$       | Nama Field                                                          | <b>Tipe Data</b>                           | Constraint        |
|----------------|---------------------------------------------------------------------|--------------------------------------------|-------------------|
| $\mathbf{1}$   | Kd_rawat_jalan                                                      | Char(10)                                   | Primary Key       |
| $\overline{2}$ | Kode_pasien                                                         | char(10)                                   | Foreign Key       |
| 3              | Id_pegawai                                                          | Char(4)                                    | Foreign Key       |
| $\overline{4}$ | Tanggal_rawat_jalan                                                 | DateTime                                   | NotNull           |
| 5              | Keluhan                                                             | Varchar $(50)$                             | <b>NotNull</b>    |
| $\overline{5}$ | Biaya_admin_poli                                                    | Int                                        | NotNull           |
| Fungsi         | 4. Nama tabel<br>: Detail_rawat_jalan<br>Primary key<br>Foreign key | : Menyimpan data Data rawat jalan dan poli |                   |
|                | Kode_rawat_jalan<br>Kode_poli                                       | Tabel 4. 4 Tabel Detail_Rawat_Jalan        |                   |
| N <sub>o</sub> | Nama Field                                                          | <b>Tipe Data</b>                           | <b>Constraint</b> |
| $\mathbf{1}$   | Kode_rawat_jalan                                                    | Char(10)                                   | Foreign Key       |

Tabel 4. 3 tabel Rawat\_jalan

- Kode\_rawat\_jalan
- Kode\_poli

Tabel 4. 4 Tabel Detail\_Rawat\_Jalan

| N <sub>0</sub> | Nama Field       | <b>Tipe Data</b> | Constraint         |
|----------------|------------------|------------------|--------------------|
|                | Kode_rawat_jalan | Char(10)         | Foreign Key        |
|                | Kode_poli        | Char(10)         | <i>Foreign Key</i> |

5. Nama tabel : Detail\_Pemeriksaan

Fungsi : Menyimpan data Data Pemeriksaan dan data obat

Primary key : -

#### Foreign key : kode\_pemeriksaan, kode\_obat

#### Tabel 4. 5 Tabel Detail\_pemeriksaan

![](_page_24_Picture_168.jpeg)

6. Nama tabel : Pembayaran

Fungsi : Menyimpan data Data Pembayaran

Primary key : Kode\_Pembayaran

Foreign key : -

#### Tabel 4. 6 Tabel Pembayaran

![](_page_24_Picture_169.jpeg)

7. Nama tabel : Diagnosa

Fungsi : Menyimpan Data Diagnosa

Primary key : Kode\_diagnosa

Foreign key :-

#### Tabel 4. 7 Tabel Diagnosa

![](_page_25_Picture_140.jpeg)

- 8. Nama tabel : Dokter
	- Fungsi : Menyimpan Data Dokter

Primary key : Kode\_Dokter

Foreign key : -

#### Tabel 4. 8 Tabel Dokter

![](_page_25_Picture_141.jpeg)

9. Nama tabel : Obat

Fungsi : Menyimpan Data Obat

Primary key : Kode\_Obat

Foreign key :-

Tabel 4. 9 Tabel Obat

| N <sub>0</sub> | <b>Nama Field</b> | <b>Tipe Data</b> | <b>Constraint</b> |  |
|----------------|-------------------|------------------|-------------------|--|
| 1              | Kode_Obat         | Char(5)          | Primary Key       |  |
| 2              | Nama_obat         | Varchar $(50)$   | <b>Null</b>       |  |
| 3              | Tipe_obat         | Varchar $(50)$   | <b>Null</b>       |  |
| $\overline{4}$ | Dosis             | Varchar $(50)$   | <b>Null</b>       |  |
| 5              | Harga_obat        | Integer          | <b>Null</b>       |  |

10. Nama tabel : Pegawai

Fungsi : Menyimpan Data Pegawai

Primary key : id\_pegawai

Foreign key : -

#### Tabel 4. 10 Tabel Pegawai

![](_page_26_Picture_165.jpeg)

11. Nama tabel : Pelayanan\_Gigi

Fungsi : Menyimpan Data pelayanan Poli Gigi

Primary key : Kode\_Pelayanan

Foreign key : -

![](_page_27_Picture_159.jpeg)

![](_page_27_Picture_160.jpeg)

12. Nama tabel : Pelayanan\_kandungan

Fungsi : Menyimpan Data pelayanan Poli Kandungan

Primary key : Kode\_Pelayanan

Foreign key : -

#### Tabel 4. 12 Tabel Pelayanan\_Kandungan

![](_page_27_Picture_161.jpeg)

13. Nama tabel : Pelayanan\_umum

Fungsi : Menyimpan Data pelayanan Poli Umum

Primary key : Kode\_Pelayanan

Foreign key :-

#### Tabel 4. 13 Tabel Pelayanan\_umum

![](_page_27_Picture_162.jpeg)

![](_page_28_Picture_85.jpeg)

#### 14. Nama tabel : Poli

Fungsi : Menyimpan Data Poli

Primary key : Kode\_Poli

Foreign key :-

![](_page_28_Picture_86.jpeg)

![](_page_28_Picture_87.jpeg)

#### **4.5. Desain Input Output**

Desain input output merupakan rancangan input/output berupa form untuk memasukkan data dan laporan sebagai informasi yang dihasilkan dari pengolahan data. Desain input output juga merupakan acuan pembuat aplikasi dalam merancang dan membangun system.

#### *1. Form Login*

## **Login** Username Enter Tex Password Enter Text Login | Kel Gambar 4. 19 Form Login Agar dapat masuk ke dalam sistem peminjaman dan pengembalian koleksi, *user* harus melakukan *login* dengan memasukan *username* dan *password*  didalam tampilan *login.*  pengolahan data. Desain input output juga merupakan acaun pembuat aplikasi<br>dalam memacang dan membungan system.<br>
L. Form Login<br>
Standard memputan ke datam sistem pemiajanan dan pengenbalian<br>
datam tampitan login.<br>
datam ta

#### *2. Form Menu Utama*

![](_page_30_Figure_1.jpeg)

![](_page_31_Picture_152.jpeg)

#### *3. Form Pendaftaran Pasien Baru*

Gambar 4. 21 Form Pendaftaran Pasien Baru

 Form ini digunakan untuk melihat pendaftaran pasien baru yang akan di simpan pada database pasien.

#### *4. Form Pemeriksaan*

![](_page_32_Picture_144.jpeg)

#### Gambar 4. 22 Form Pemeriksaan

![](_page_32_Picture_3.jpeg)

Dalam form ini dokter akan menginputkan hasil pemeriksaan dan pada setiap jenis pelayanan dikenakan tarif untuk pasien. Data pasien yang akan di periksa di dapatkan jika pasien telah mendaftar pada bagian pendaftaran rawat jalan.

![](_page_33_Picture_301.jpeg)

#### *5. Form Pendaftaran Rawat Jalan*

Gambar 4. 23 Form Pendaftaran Rawat Jalan

Pada form ini pasien melakukan pendaftaran untuk menjalani

pemeriksaan pada poli yang dituju kemudian pasien dikenakan biaya admin dan

membayara biaya admin pada bagian rawat jalan.

#### *6. Form Pembayaran*

![](_page_34_Picture_175.jpeg)

Gambar 4. 24 Form pembayaran

Pada form ini, admin dapat memperbarui dan menghapus karyawan

dengan memilih user terlebih dahulu.

#### *7. Form Cari Pasien*

![](_page_35_Picture_72.jpeg)

Gambar 4. 25 Form Cari Pasien

Pada form ini berfungsi untuk mencari dan mendisplay data pasien dari

nama yang akan di inputkan di textbox dan kemudian aplikasi akan secara

otomatis mencari data pasien dari database pasien.

#### *8. Form Master Dokter*

![](_page_36_Picture_107.jpeg)

#### Gambar 4. 26 Form Master Dokter

Pada form ini bagian admin dapat memasukan data dokter dan mengganti

data dokter yang mana nantinya akan disimpan didelam *database Dokter*.

![](_page_36_Picture_108.jpeg)

#### *9. Form Master Pasien*

![](_page_37_Picture_273.jpeg)

#### Gambar 4. 27 Form Master Pasien

 Pada form ini, bagian admin dapat memilih data pasien untuk diperbaruhi atau di ganti datanya. Dengan mengklik tabel, dengan begitu akan secara otomatis data Pasien akan muncul dan dapat diubah datanya.

53

#### *10. Form Master Obat*

![](_page_38_Picture_118.jpeg)

#### *11. Form Master Pegawai*

![](_page_39_Picture_114.jpeg)

Gambar 4. 29 Form Master Pegawai

Pada form ini, Bagian admin memasukkan data pegawai kedalam

database pegawai. Yang Bertujuan agar pegawai dapat mengakses aplikasi dan

membantu proses berjalannya transaksi pada aplikasi.

## **Master** Kode Pelayanan Enter Text Jenis Pelayanan Enter Text Enter Text Simpan Ubah Hapus Batal Kode\_pelayanan Jenis\_pelayanan Harga Harga Maintanance Master Pelayanan Poi Bedah Rp Statisticken van Kausten Polisyanan (\* 1868)<br>
Statisticken Polisyanna (\* 1872)<br>
Statistics Polisyanna (\* 1872)<br>
Statistics Polisyanna (\* 1872)<br>
STRIKOM A. 30 Formula Lacer Polisyanna Poli Bodah<br>
Stadistics Polisyanna poli

#### **12. Form Master Pelayanan Poli Bedah**

Gambar 4. 30 Form Master Pelayanan Poli Bedah

Pada form ini, Bagian admin memasukkan data Pelayanan poli bedah kedalam database pelayanan poli bedah. Yang Bertujuan sebagai jenis pelayanan untuk transaksi pemeriksaan dan terdapat biaya pelayanan untuk tansaki pembayaran. Form ini bagian admin dapat memasukan mengganti dan menghapus data pelayanan dari tombol – tombol yang di sediakan.

### **Master** Kode Pelayanan | Enter Text Jenis Pelayanan Fatter Text Enter Text Simpan Ubah Hapus | Batal Kode\_pelayanan Jenis\_pelayanan Harga Harga Maintanance Master Pelayanan Poi Umum Rp Entrances tancer Pagamar Tea Uman<br>
Star Pelayance Times<br>
Hang Reports Times<br>
Hang Reports Times<br>
Hang Reports<br>
The Teatres Times<br>
Star Pelayana (Star Pelayanan Poli Umum<br>
Redistor and Department Page Report of the Pelayana

#### **13. Form Master Pelayanan Poli Umum**

Gambar 4. 31 Form Master Pelayanan Poli Umum

Pada form ini, Bagian admin memasukkan data Pelayanan poli Umum kedalam database pelayanan poli umum. Yang Bertujuan sebagai jenis pelayanan untuk transaksi pemeriksaan dan terdapat biaya pelayanan untuk transaki pembayaran. Form ini bagian admin dapat memasukan mengganti dan menghapus data pelayanan dari tombol – tombol yang di sediakan.

#### **14. Form Master Pelayanan Gigi**

![](_page_42_Picture_112.jpeg)

Gambar 4. 32 Form Master Pelayanan Poli Gigi

Pada form ini, Bagian admin memasukkan data Pelayanan poli gigi kedalam database pelayanan poli gigi. Yang Bertujuan sebagai jenis pelayanan untuk transaksi pemeriksaan dan terdapat biaya pelayanan untuk transaki pembayaran. Form ini bagian admin dapat memasukan mengganti dan menghapus data pelayanan dari tombol – tombol yang di sediakan.

![](_page_43_Picture_112.jpeg)

#### **15. From Master Pelayanan Kandungan**

Gambar 4. 33 Form Master Pelayanan Poli Kandungan

Pada form ini, Bagian admin memasukkan data Pelayanan poli Kandungan kedalam database pelayanan poli Kandungan. Yang Bertujuan sebagai jenis pelayanan untuk transaksi pemeriksaan dan terdapat biaya pelayanan untuk transaki pembayaran. Form ini bagian admin dapat memasukan mengganti dan menghapus data pelayanan dari tombol – tombol yang di sediakan.

#### **16. Form Master Poli**

![](_page_44_Picture_119.jpeg)

Gambar 4. 34 Form Master Pelayanan Poli Kandungan Pada Form ini bagian admin menginput dan mengubah data poli dengan button yang di sediakan dan dapat menghapus data poli. Yang berpengaruh dalam database poli yang nantinya berfungsi di dalam transaksi dalam aplikasi. Gambar 4, 34 Form Master Pelayanan Poli Kandungan<br>Pada Form ini bagian admin menginput dan mengubah data poli dengan<br>button yang di sediakan dan dapat menghapus data poli. Yang berpengaruh dalam<br>database poli yang nantinya

#### **4.6.1 Implementasi dan Evaluasi**

Implementasi sistem ini akan menjelaskan detil aplikasi sistem informasi form yang ada.

Mengimplementasikan sistem merupakan tahap pengujian dimana desain sistem dapat berjalan dengan baik. Implementasi harus sesuai dengan hasil analisis sistem dan desain input output/desain IO.

#### **4.6.2 Kebutuhan Sistem**

Pada tahap ini, dijelaskan mengenai implementasi dari perangkat lunak yang harus dipersiapkan oleh pengguna. Adapun perangkat lunak yang digunakan, yaitu: Elaskan mengenai implementasi dari perangkat lunak<br>Perangguna. Adapun perangkat lunak yang digunakan<br>Elaskan<br>SURABAT Dengguna harus mempersiapkan<br>SURABAT Dengguna harus mempersiapkan<br>SURABAT Dengguna harus mempersiapkan

1. Power Designer 6 32-bit.

2. Microsoft Visual Basic.Net 2005.

- 3. SQL Server 2005.
- 4. Windows XP,Vista, Seven

 Untuk perangkat keras, minimal pengguna harus mempersiapkan spesifikasi sebagai berikut:

- 1. Processor Pentium III 1.8 Ghz.
- 2. Memory 512 MB.
- 3. Harddisk 20 GB.

#### **4.6.3 Hasil Implementasi**

Implementasi dilakukan berdasarkan analisis sistem dan desain input output yang menghasilkan desain program. 1. Processor Pentium III 1.8 Ghz.<br>
2. Memory 512 MB.<br>
3. Harddisk 20 GB.<br>
4.6.3 Hasil Implementasi dilakukan b<br>
1.6.4 Pengoprasian Program<br>
Dalam sub ini akan dijelask

#### **4.6.4 Pengoprasian Program**

Dalam sub ini akan dijelaskan langkah-langkah pengoperasian program aplikasi sistem informasi peminjaman dan pengembalian koleksi perpustakaan.

![](_page_46_Figure_0.jpeg)

#### *2. Form Utama*

![](_page_47_Picture_1.jpeg)

Gambar 4. 36 Form utama

Form Utama adalah form yang menampilkan menu untuk user menjalankan transaksi dan melakukan proses maintenance data.

#### *3. Form Pendaftaran Pasien Baru*

![](_page_48_Picture_31.jpeg)

#### Gambar 4. 37 Form Pendaftaran Pasien

Formpendaftaran Pasien Baru di gunakan untuk mendaftarkan pasien yang belum terdaftar dalam database pasien sebagai syarat untuk melakukan transaksi selanjutnya. Karena data pasien berperan penting dalam sistem informasi

ini.

#### *4. Form Rawat Jalan*

![](_page_49_Picture_29.jpeg)

#### Gambar 4. 38 Form Rawat Jalan

Form ini digunakan untuk Pendaftaran pemeriksaan pada poli tujuan. Syarat dari pendaftaran rawat jalan ini yaitu pasien harus sudah terdaftar dalam database rumah sakit karena berfungsi untuk menyimpan histori pasien.

#### *5. Form Pemeriksaan Poli UMUM*

![](_page_50_Picture_29.jpeg)

#### Gambar 4. 39 Form Pemeriksaan Poli 2 UMUM

Pada form pemeriksaan ini, dokter akan menginputkan data – data hasil pemeriksaan dan menyimpan ke dalam database pemeriksaan, kemudian hasil dan data tersebut berpengaruh dalam transaksi selanjutnya yaitu pembayaran.

66

#### *6. Form Pembayaran*

hilang.

![](_page_51_Picture_38.jpeg)

Gambar 4. 40 Form Pembayaran

 Pada form pembayaran ini, bagian pembayaran akan melakukan transaksi dengan pasien , bagian pendaftaran dapat mengetahui data pasien dari tabel yang terdapat pada aplikasi yang menandakan transaksi tersebut belum selesai. Jika transaksi tersebut sudah diselesaikan maka display data pada tabel tersebut akan

67

#### *7. Form Maintenance Dokter*

![](_page_52_Picture_34.jpeg)

Gambar 4. 41 Maintenance Dokter

 Pada form *Maintenance* Dokter ini, bagian admin dapat memperbarui data yang ada didalam tabel Dokter. Nantinya yang akan digunakan untuk transaksi

Pemeriksaan.

*8. Form Maintanance Pasien* 

![](_page_53_Picture_28.jpeg)

Gambar 4. 42 Form Maintanance Pasien

Pada form input prestasi ini bagian admin dapat memilih data karyawan yang sudah tersimpan didalam tabel Pasien yang nantinya dapat diubah jika data pasien tersebut berubah.

69

#### *9. Form Maintanance Obat*

![](_page_54_Picture_34.jpeg)

Gambar 4. 43 Form Obat

 Form ini berfungsi untuk admin mengentry data obat ke dalam tabel obat dan mengubah atau update data sesuai data obat yang ada pada rumah sakit yang nanti berfungsi sebagai pembuatan resep oleh dokter pada transaksi pemeriksaan.

#### *10. Form Maintanance Pegawai*

![](_page_55_Picture_30.jpeg)

#### Gambar 4. 44 Form Maintanance Pegawai

 Form ini digunakan untuk mengentry dan mengubah data pegawai yang dapat mengakses aplikasi. Data yang ada mulai dai id pegawai, jabatan, status dan sandi login aplikasi .

#### **11.Form Maintanance pelayanan**

![](_page_56_Picture_27.jpeg)

Gambar 4. 45 Form Maintanance Pelayanan Poli Bedah

Pada Form ini bagian admin menginputkan pelayanan poli atau tindakan dan dapat mengubah data tabel pelayanan sesuai ketentuan rumah sakit. Yang akan berpengaruh di dalam transaksi pemeriksaan dan pembayaran.

![](_page_57_Picture_0.jpeg)

#### **12.Form Maintanance Pelayanan Poli Kandungan**

Gambar 4. 46 Form Maintanance Pelayanan Poli Kandungan Pada Form ini bagian admin menginputkan pelayanan poli atau tindakan dan dapat mengubah data tabel pelayanan sesuai ketentuan rumah sakit. Yang akan berpengaruh di dalam transaksi pemeriksaan dan pembayaran.

# Master\_pelayanan\_gigi CIS (Clinic Information Execution Control Clinic Information Control Clinic<br>
Master Maintanance Pelayanan Toli Gigi<br>
Surano Pelayanan Toli Gigi<br>
Surano Pelayanan Toli Gigi<br>
Surano Pelayanan Control Clinic<br>
Surano Pelayanan

**13.Form Maintanance Pelayanan Poli Gigi** 

Gambar 4. 47 Form Maintanance Pelayanan Poli Gigi

Pada Form ini bagian admin menginputkan pelayanan poli atau tindakan dan dapat mengubah data tabel pelayanan sesuai ketentuan rumah sakit. Yang akan berpengaruh di dalam transaksi pemeriksaan dan pembayaran.

![](_page_59_Figure_0.jpeg)

#### **14.Form Maintanance Pelayanan Poli Gigi**

Gambar 4. 48 Form Maintanance Pelayanan Poli Umum

Pada Form ini bagian admin menginputkan pelayanan poli atau tindakan dan dapat mengubah data tabel pelayanan sesuai ketentuan rumah sakit. Yang akan berpengaruh di dalam transaksi pemeriksaan dan pembayaran.

#### **15.Form Maintanance Poli**

![](_page_60_Picture_26.jpeg)

Gambar 4. 49 Form Maintanance Poli.

Pada Form ini bagian admin dapat mengentry data poli, menghapus dan mengubah data poli sesuai ketentuan rumah sakit melalui tombol dan display yang di sediakan pada aplikasi.

76

![](_page_61_Picture_25.jpeg)

#### **16.Form Laporan Pendaftaran Pasien**

Gambar 4. 50 Form Laporan Pendaftaran.

Form ini menampilkan laporan pendaftaran pasien. Laporan dapat di filter menurut tanggal bulan dan tahun untuk mengetahui berapa banyak pasien yang mendaftar pada tanggal tersebut.

77

![](_page_62_Picture_26.jpeg)

#### **17.From Laporan Pemeriksaan**

Gambar 4. 51 Form Laporan Pemeriksaan.

Form ini menampilkan laporan Pemeriksaan Pasien. Laporan dapat di filter menurut tanggal bulan dan tahun untuk mengetahui berapa banyak pasien yang mendaftar pada tanggal tersebut.

## a<mark>u</mark> F\_Laporan\_keuangan  $\begin{array}{c|c|c|c|c|c} \hline \multicolumn{3}{c|}{\mathbf{I}} & \multicolumn{3}{c|}{\mathbf{I}} & \multicolumn{3}{c|}{\mathbf{X}} \end{array}$  $\overline{\bullet}$  Tahun  $\boxed{\phantom{a}$  Cari Tanonal Bulan SURAWAYANG CHECHANG THE CONTROLL CONTROLL CONTROLL CONTROLL CONTROLL CONTROLL CONTROLL CONTROLL CONTROLL CONTROLL CONTROLL CONTROLL CONTROLL CONTROLL CONTROLL CONTROLL CONTROLL CONTROLL CONTROLL CONTROLL CONTROLL CONTROLL

#### **18.Form Laporan Pembayaran**

Gambar 4. 52 Form Laporan Pembayaran.

Form ini menampilkan laporan Pembayaran. Laporan dapat di filter menurut tanggal bulan dan tahun untuk mengetahui berapa banyak pasien yang mendaftar pada tanggal tersebut.